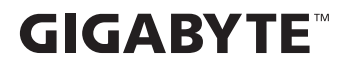

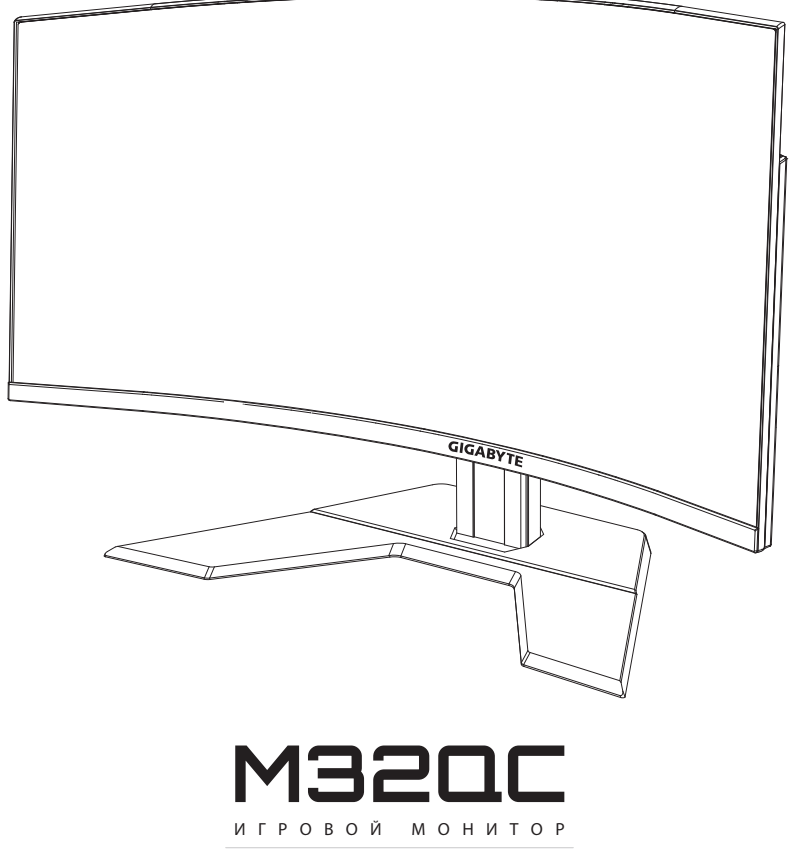

## Руководство пользователя

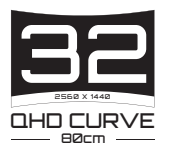

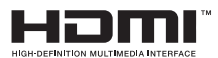

## **Авторское право**

© 2021 GIGA-BYTE TECHNOLOGY CO., LTD. Все права защищены.

Товарные знаки, упомянутые в настоящем руководстве, официально зарегистрированы соответствующими правообладателями.

#### **Отказ от ответственности**

Сведения, представленные в настоящем руководстве, защищены законами об авторском праве и являются собственностью компании GIGABYTE.

Компания GIGABYTE вправе вносить изменения в технические характеристики и свойства, указанные в настоящем руководстве, без предварительного уведомления.

Запрещается воспроизводить, копировать, переводить, передавать или публиковать в любой форме и любыми средствами сведения, содержащиеся в настоящем руководстве, без предварительного письменного разрешения компании GIGABYTE.

- Внимательно ознакомьтесь с содержанием Руководства пользователя, призванного помочь вам в эксплуатации данного монитора.
- Подробная информация о продукте размещена на официальном сайте компании GIGABYTE по адресу: https://www.gigabyte.com

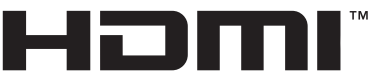

HIGH-DEFINITION MULTIMEDIA INTERFACE

Термины HDMI, HDMI High-Definition Multimedia Interface и логотип HDMI являются товарными знаками или зарегистрированными товарными знаками HDMI Licensing Administrator, Inc. в США и других странах.

## <span id="page-2-0"></span>**SAFETY INFORMATION**

## **Regulatory Notices**

### **United States of America, Federal Communications Commission Statement**

### **Supplier's Declaration of Conformity 47 CFR § 2.1077 Compliance Information**

Product Name: **LCD monitor**  Trade Name: **GIGABYTE** Model Number: M320C

Responsible Party – U.S. Contact Information: **G.B.T. Inc.**  Address: 17358 Railroad street, City Of Industry, CA91748 Tel.: 1-626-854-9338 Internet contact information: https://www.gigabyte.com

#### **FCC Compliance Statement:**

This device complies with Part 15 of the FCC Rules, Subpart B, Unintentional Radiators.

Operation is subject to the following two conditions: (1) This device may not cause harmful interference, and (2) this device must accept any interference received, including interference that may cause undesired operation.

This equipment has been tested and found to comply with the limits for a Class B digital device, pursuant to Part 15 of the FCC Rules. These limits are designed to provide reasonable protection against harmful interference in a residential installation. This equipment generates, uses and can radiate radio frequency energy and, if not installed and used in accordance with manufacturer's instructions, may cause harmful interference to radio communications. However, there is no guarantee that interference will not occur in a particular installation. If this equipment does cause harmful interference to radio or television reception, which can be determined by turning the equipment off and on, the user is encouraged to try to correct the interference by one or more of the following measures:

- • Reorient or relocate the receiving antenna.
- Increase the separation between the equipment and receiver.
- • Connect the equipment to an outlet on a circuit different from that to which the receiver is connected.
- Consult the dealer or an experienced radio/TV technician for help.

## **Canadian Department of Communications Statement**

This digital apparatus does not exceed the Class B limits for radio noise emissions from digital apparatus set out in the Radio Interference Regulations of the Canadian Department of Communications. This class B digital apparatus complies with Canadian ICES-003.

#### **Avis de conformité à la réglementation d'Industrie Canada**

Cet appareil numérique de la classe B est conforme à la norme NMB-003 du Canada.

## **European Union (EU) CE Declaration of Conformity**

This device complies with the following directives: Electromagnetic Compatibility Directive 2014/30/EU, Low-voltage Directive 2014/35/ EU, ErP Directive 2009/125/EC, RoHS directive (recast) 2011/65/EU & the 2015/863 Statement.

This product has been tested and found to comply with all essential requirements of the Directives.

### **European Union (EU) RoHS (recast) Directive 2011/65/EU & the European Commission Delegated Directive (EU) 2015/863 Statement**

GIGABYTE products have not intended to add and safe from hazardous substances (Cd, Pb, Hg, Cr+6, PBDE, PBB, DEHP, BBP, DBP and DIBP). The parts and components have been carefully selected to meet RoHS requirement. Moreover, we at GIGABYTE are continuing our efforts to develop products that do not use internationally banned toxic chemicals.

## **European Union (EU) Community Waste Electrical & Electronic Equipment (WEEE) Directive Statement**

GIGABYTE will fulfill the national laws as interpreted from the 2012/19/ EU WEEE (Waste Electrical and Electronic Equipment) (recast) directive. The WEEE Directive specifies the treatment, collection, recycling and disposal of electric and electronic devices and their components. Under the Directive, used equipment must be marked, collected separately, and disposed of properly.

## **WEEE Symbol Statement**

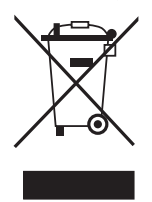

The symbol shown below is on the product or on its packaging, which indicates that this product must not be disposed of with other waste. Instead, the device should be taken to the waste collection centers for activation of the treatment, collection, recycling and disposal procedure.

For more information about where you can drop off your waste equipment for recycling, please contact your local government office, your household waste disposal service or where you purchased the product for details of environmentally safe recycling.

## **End of Life Directives-Recycling**

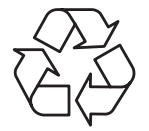

The symbol shown below is on the product or on its packaging, which indicates that this product must not be disposed of with other waste. Instead, the device should be taken to the waste collection centers for activation of the treatment, collection, recycling and disposal procedure.

## **Déclaration de Conformité aux Directives de l'Union européenne (UE)**

Cet appareil portant la marque CE est conforme aux directives de l'UE suivantes: directive Compatibilité Electromagnétique 2014/30/UE, directive Basse Tension 2014/35/UE, directive 2009/125/CE en matière d'écoconception, la directive RoHS II 2011/65/UE & la déclaration 2015/863.

La conformité à ces directives est évaluée sur la base des normes européennes harmonisées applicables.

## **European Union (EU) CE-Konformitätserklärung**

Dieses Produkte mit CE-Kennzeichnung erfüllen folgenden EU-Richtlinien: EMV-Richtlinie 2014/30/EU, Niederspannungsrichtlinie 2014/30/EU, Ökodesign-Richtlinie 2009/125/EC, RoHS-Richtlinie 2011/65/EU erfüllt und die 2015/863 Erklärung.

Die Konformität mit diesen Richtlinien wird unter Verwendung der entsprechenden Standards zurEuropäischen Normierung beurteilt.

## **CE declaração de conformidade**

Este produto com a marcação CE estão em conformidade com das seguintes Diretivas UE: Diretiva Baixa Tensão 2014/35/EU; Diretiva CEM 2014/30/EU; Diretiva Conceção Ecológica 2009/125/CE; Diretiva RSP 2011/65/UE e a declaração 2015/863.

A conformidade com estas diretivas é verificada utilizando as normas europeias harmonizadas.

## **CE Declaración de conformidad**

Este producto que llevan la marca CE cumplen con las siguientes Directivas de la Unión Europea: Directiva EMC (2014/30/EU), Directiva de bajo voltaje (2014/35/EU), Directiva de Ecodiseño (2009/125/EC), Directiva RoHS (recast) (2011/65/EU) y la Declaración 2015/863.

El cumplimiento de estas directivas se evalúa mediante las normas europeas armonizadas.

## **CE Dichiarazione di conformità**

I prodotti con il marchio CE sono conformi con una o più delle seguenti Direttive UE, come applicabile: Direttiva EMC 2014/30/UE, Direttiva sulla bassa tensione 2014/35/UE, Direttiva Ecodesign EMC 2009/125/EC, Direttiva RoHS 2011/65/EU e Dichiarazione 2015/863.

La conformità con tali direttive viene valutata utilizzando gli Standard europei armonizzati applicabili.

## **Deklaracja zgodności UE Unii Europejskiej**

Urządzenie jest zgodne z następującymi dyrektywami: Dyrektywa kompatybilności elektromagnetycznej 2014/30/UE, Dyrektywa niskonapięciowej 2014/35/UE, Dyrektywa ErP 2009/125/WE, Dyrektywa RoHS 2011/65/UE i dyrektywa2015/863.

Niniejsze urządzenie zostało poddane testom i stwierdzono jego zgodność z wymaganiami dyrektywy.

## **ES Prohlášení o shodě**

Toto zařízení splňuje požadavky Směrnice o Elektromagnetické kompatibilitě 2014/30/EU, Směrnice o Nízkém napětí 2014/35/EU, Směrnice ErP 2009/125/ES, Směrnice RoHS 2011/65/EU a 2015/863.

Tento produkt byl testován a bylo shledáno, že splňuje všechny základní požadavky směrnic.

## **EK megfelelőségi nyilatkozata**

A termék megfelelnek az alábbi irányelvek és szabványok követelményeinek, azok a kiállításidőpontjában érvényes, aktuális változatában: EMC irányelv 2014/30/EU, Kisfeszültségű villamos berendezésekre vonatkozó irányelv2014/35/EU, Környezetbarát tervezésről szóló irányelv 2009/125/EK, RoHS irányelv 2011/65/EU és 2015/863.

## **Δήλωση συμμόρφωσης ΕΕ**

Είναι σε συμμόρφωση με τις διατάξεις των παρακάτω Οδηγιών της Ευρωπαϊκής Κοινότητας: Οδηγία 2014/30/ΕΕ σχετικά με την ηλεκτρομαγνητική συμβατότητα, Οοδηγία χαμηλή τάση 2014/35/EU, Οδηγία 2009/125/ΕΚ σχετικά με τον οικολογικό σχεδιασμό, Οδηγία RoHS 2011/65/ΕΕ και 2015/863.

Η συμμόρφωση με αυτές τις οδηγίες αξιολογείται χρησιμοποιώντας τα ισχύοντα εναρμονισμένα ευρωπαϊκά πρότυπα.

## **Japan Class 01 Equipment Statement**

安全にご使用いただくために 接地接続は必ず電源プラグを電源につなぐ前に行って下さい。 また、接地接続を外す場合は、必ず電源プラグを電源から切り離してか ら行って下さい。

## **Japan VCCI Class B Statement**

クラスB VCCI 基準について

この装置は、クラスB情報技術装置です。この装置は、家庭環境で使 用することを目的としていますが、この装置がラジオやテレビジョン 受信機に近接して使用されると、受信障害を引き起こすことがありま す。

取扱説明書に従って正しい取り扱いをして下さい。

VCCI-B

#### **China RoHS Compliance Statement**

#### 中国《废弃电器电子产品回收处理管理条例》提示性说明

为了更好地关爱及保护地球,当用户不再需要此产品或产品寿命终止时, 请遵守国家废弃电器电子产品回收处理相关法律法规,将其交给当地具有 国家认可的回收处理资质的厂商进行回收处理。

#### 环保使用期限

#### **Environment-friendly Use Period**

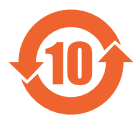

此标识指期限(十年),电子电气产品中含有的有害物质不会 发生外泄或突变、电子电气产品用户正常使用该电子电气产品 不会对环境造成严重 污染或对其人身、财产造成严重损害的 期限。

#### 产品中有害物质的名称及含量:

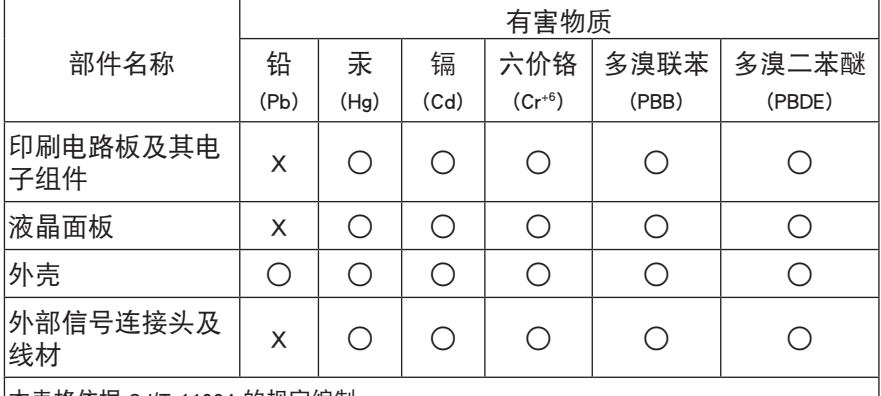

本表格依据 SJ/T 11364 的规定编制。

○: 表示该有害物质在该部件所有均质材料中的含量均在 GB/T 26572 规定的限量要求以 下。

X: 表示该有害物质至少在该部件的某一均质材料中的含量超出 GB/T 26572 规定的限量 要求。

## 限用物質含有情況標示聲明書

#### **Declaration of the Presence Condition of the Restricted Substances Marking**

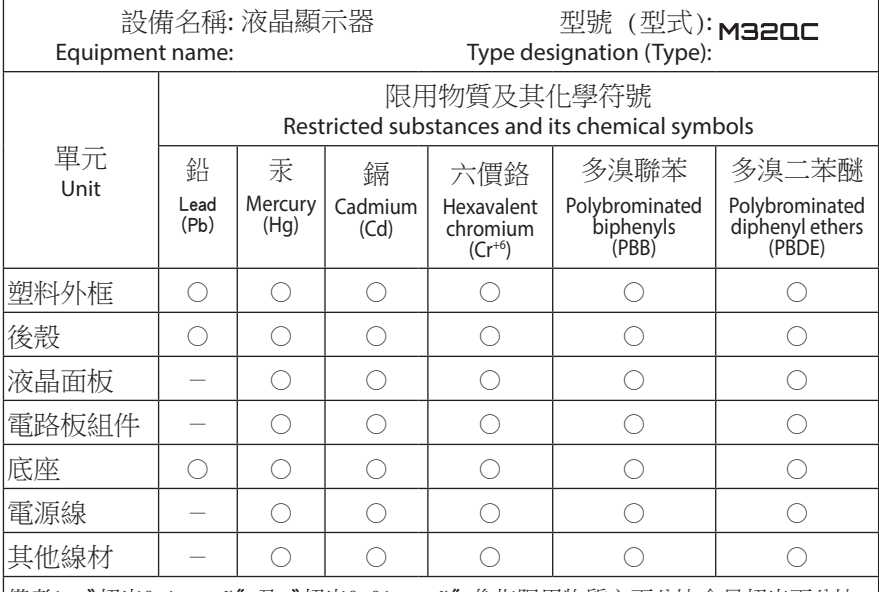

備考1.〝超出0.1 wt %〞及〝超出0.01 wt %〞係指限用物質之百分比含量超出百分比 含量基準值。

Note 1: "Exceeding 0.1 wt %" and "exceeding 0.01 wt %" indicate that the percentage content of the restricted substance exceeds the reference percentage value of presence condition.

備考2.〝○〞係指該項限用物質之百分比含量未超出百分比含量基準值。

Note 2: "○" indicates that the percentage content of the restricted substance does not exceed the percentage of reference value of presence.

備考3.〝-〞係指該項限用物質為排除項目。

Note  $3: -$ " indicates that the restricted substance corresponds to the exemption.

## <span id="page-9-0"></span>**Инструкции по технике безопасности**

Перед использованием монитора прочтите следующие *Инструкции по технике безопасности*.

- Используйте только те принадлежности, которые поставляются в комплекте с монитором, или рекомендованы производителем.
- Храните пластиковый упаковочный пакет для устройства в месте, недоступном для детей.
- Перед тем, как подключать монитор к электрической розетке, убедитесь, что характеристики напряжения шнура питания соответствуют характеристикам питания в вашей стране.
- • Вилку шнура питания следует подключать к правильно смонтированной и заземленной электрической розетке.
- • Не трогайте вилку мокрыми руками, так как это может привести к поражению электрическим током.
- Размешайте монитор на устойчивой поверхности в хорошо проветриваемом месте.
- Не ставьте монитор возле источников тепла, например электрообогревателей или прямых солнечных лучей.
- Отверстия и прорези в корпусе монитора служат для вентиляции. Не закрывайте вентиляционные отверстия другими предметами.
- Не подносите к монитору воду, напитки и другие виды жидкостей. Невыполнение этого требования может вызвать поражение электрическим током или поломку монитора.
- Не забывайте отключать монитор от электрической розетки перед выполнением очистки.
- Поскольку поверхность экрана легко поцарапать, не прикасайтесь к ней твердыми или острыми предметами.
- • Для вытирания экрана рекомендуется использовать мягкую безворсовую салфетку вместо обычной ткани. При необходимости для очистки монитора можно использовать стеклоочиститель. При этом запрещается распылять очиститель прямо на поверхность экрана.
- Отключайте шнур питания, если монитор не планируется использовать в течение длительного времени.
- Запрещается самостоятельно разбирать или ремонтировать монитор.

## **СОДЕРЖАНИЕ**

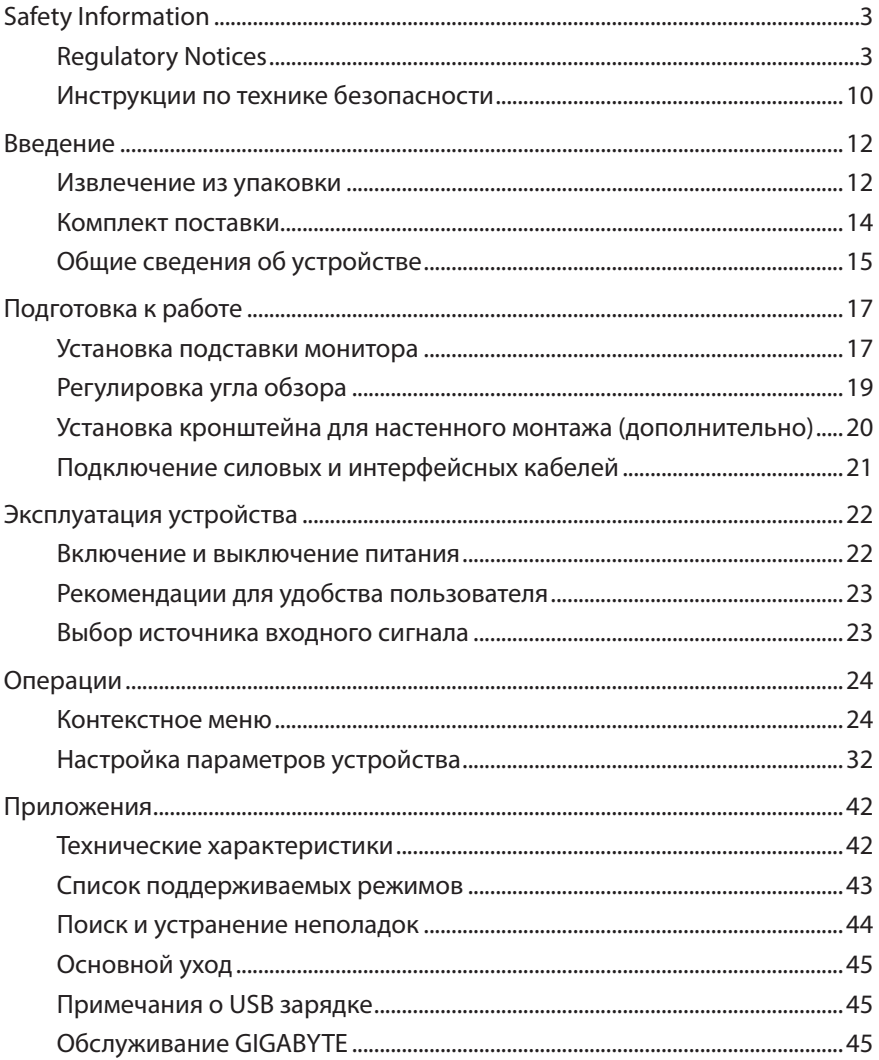

## <span id="page-11-0"></span>**ВВЕДЕНИЕ**

#### **Извлечение из упаковки**

- **1.** Откройте верхнюю крышку упаковочной коробки. Найдите этикетку для извлечения из упаковки на внутренней крышке.
- **2.** Осторожно положите коробку на устойчивую поверхность, правильно определив ее ориентацию.

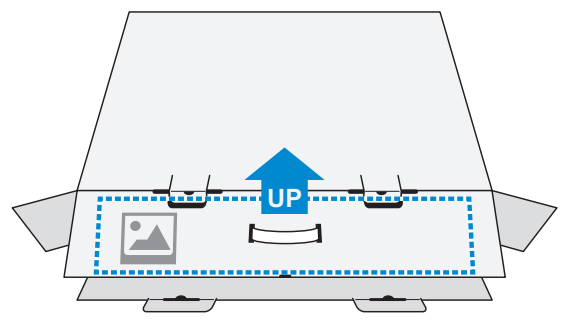

**3.** Откройте внутреннюю крышку.

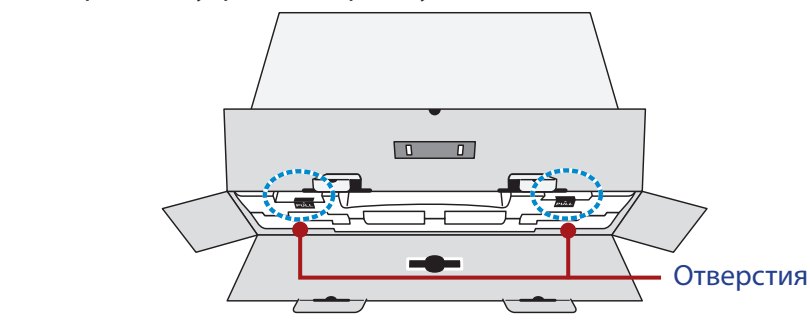

**4.** Возьмитесь за пенополистироловый блок (через отверстия) и извлеките его из коробки.

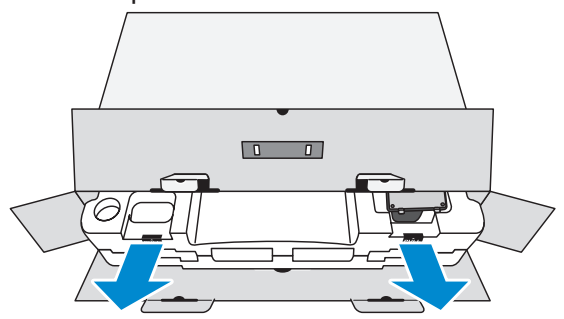

**5.** Извлеките компоненты, расположенные на верхнем слое пенополистирола.

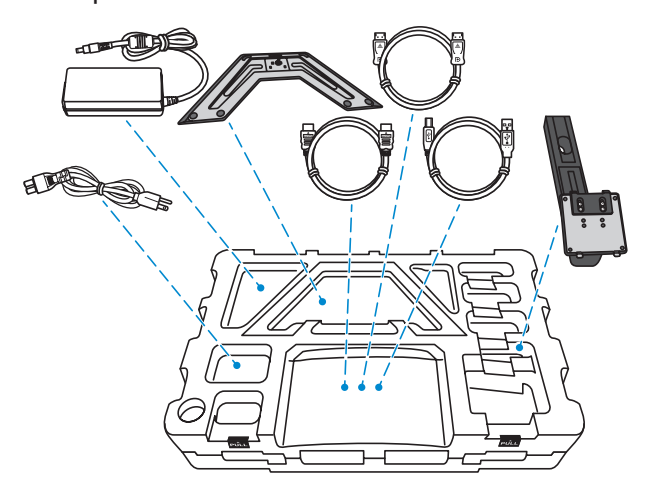

**6.** Достаньте верхний слой пенополистирола. Затем можно вынуть монитор из нижнего слоя пенополистирола.

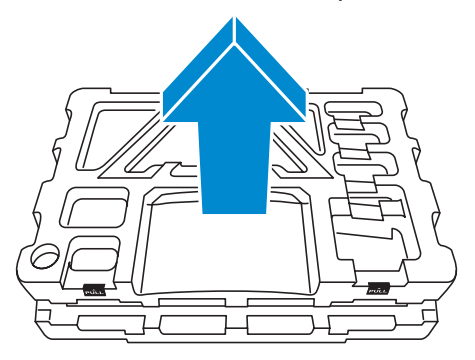

## <span id="page-13-0"></span>**Комплект поставки**

В упаковочной коробке находятся перечисленные ниже компоненты. При отсутствии любого из них обратитесь к местному торговому представителю.

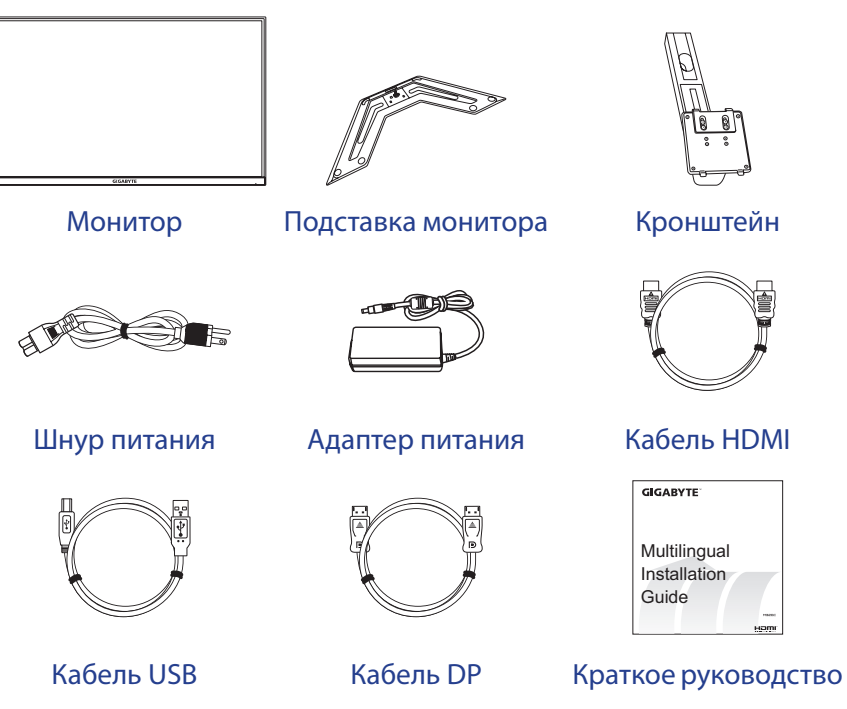

Warranty Card

Гарантийный талон

**Примечание.** Рекомендуется сохранить упаковочную коробку и упаковочные материалы для транспортировки монитора в будущем.

## <span id="page-14-0"></span>**Общие сведения об устройстве**

## **Вид спереди**

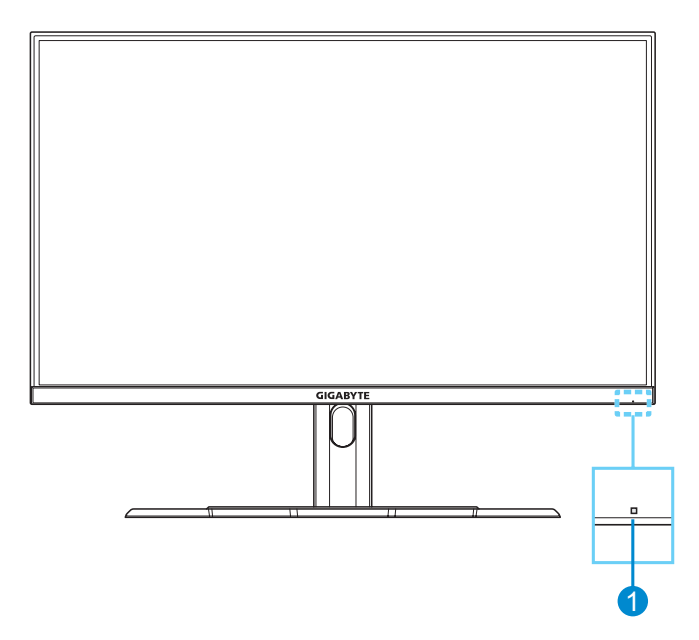

**1** Индикатор питания

#### **Вид сзади**

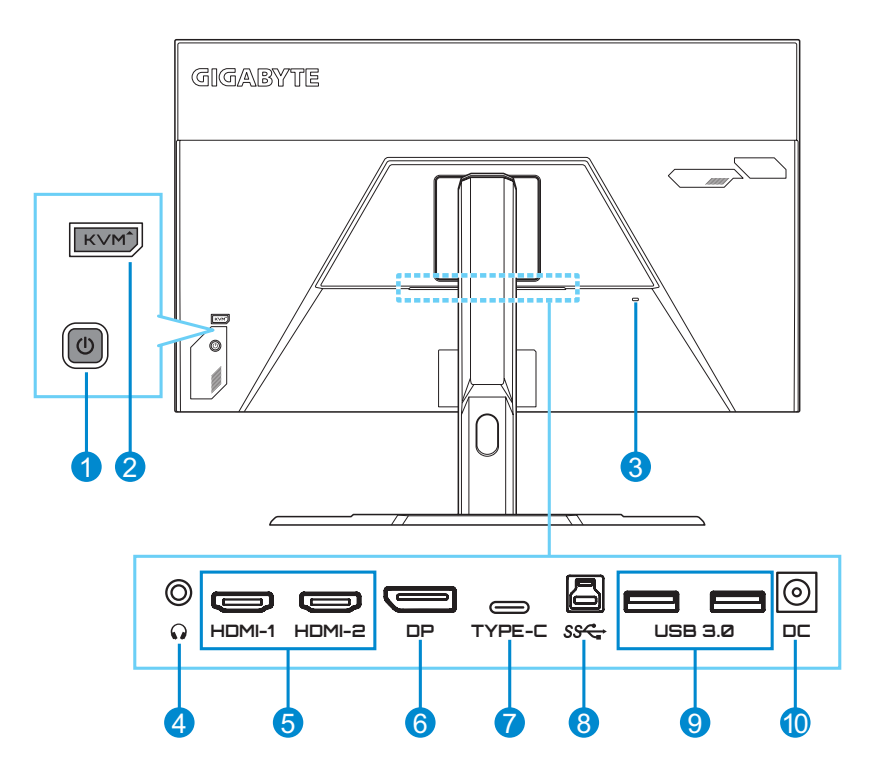

- **1** Кнопка управления
- **2** Кнопка KVM
- **3** Замок Kensington
- **4** Гнездо для наушников
- **5** Порты HDMI (2 шт.)
- **6** DisplayPort
- **7** Порт USB Type-C
- **8** Восходящий порт USB
- **9** Порты USB 3.0 (2 шт.)
- **10** Входной разъем питания постоянного тока

HDMI, логотип HDMI и High-Definition Multimedia Interface являются товарными знаками или зарегистрированными товарными знаками компании HDMI Licensing LLC. **Примечание.**

## <span id="page-16-0"></span>**ПОДГОТОВКА К РАБОТЕ**

#### **Установка подставки монитора**

- **1.** Положите монитор на нижний лист пенополистирола вниз экраном.
- **2.** Совместите и вставьте верхние крючки на подставке в монтажные слоты на задней панели монитора. Сдвиньте защелку вперед, а затем отпустите, чтобы зафиксировать нижние крючки на подставке в монтажных слотах на задней панели монитора.

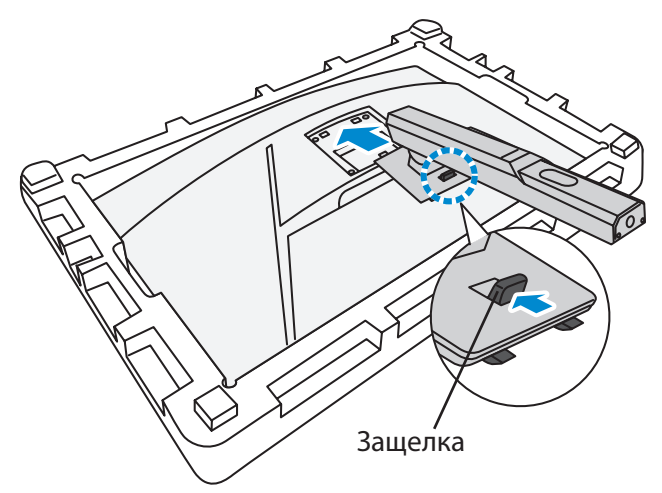

**3.** Совместите подставку монитора с выступом под основанием. Закрепите подставку на основании.

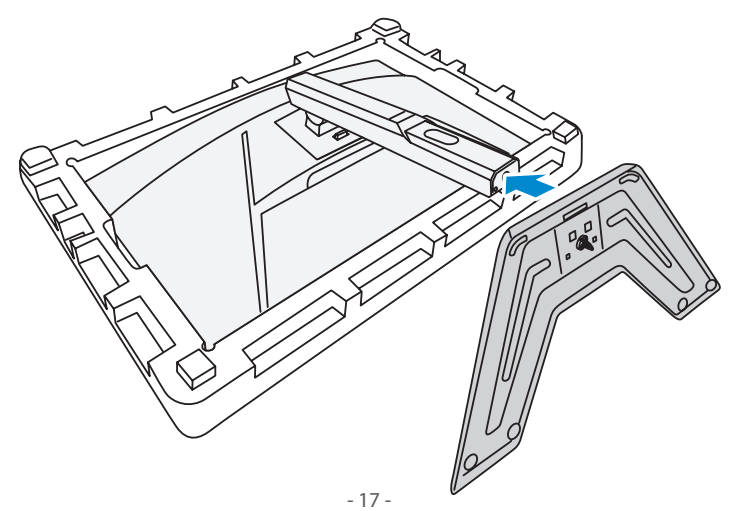

**4.** Поднимите кольцо винта и поверните по часовой стрелке, чтобы закрепить на месте основание монитора.

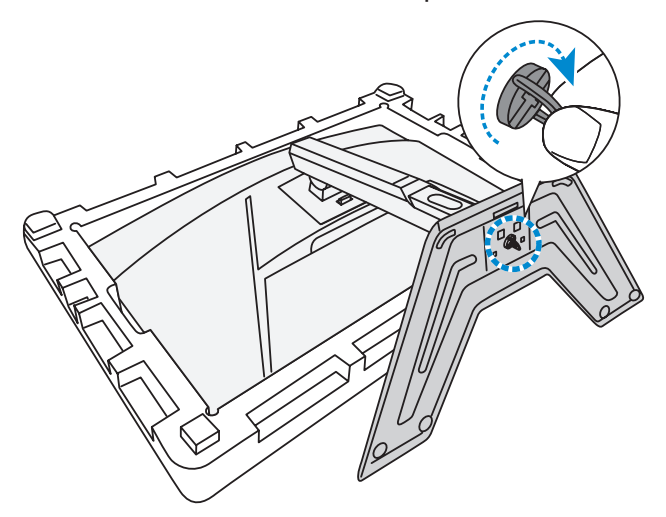

**5.** Переверните монитор в вертикальное положение и поставьте на стол.

## <span id="page-18-0"></span>**Регулировка угла обзора**

**Примечание.** Придерживайте монитор за подставку, чтобы он не опрокинулся в процессе выполнения регулировки.

#### **Регулировка угла наклона**

Наклоните экран вперед или назад под нужным углом обзора (от 5˚ до 20˚).

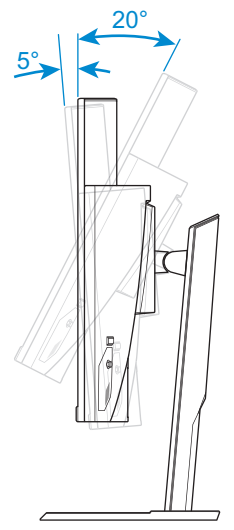

#### **Регулировка высоты экрана**

Опустите или поднимите экран на нужную высоту (от 0 до 100 мм).

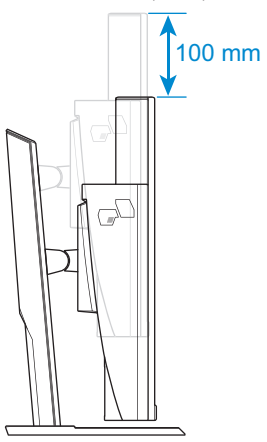

## <span id="page-19-0"></span>**Установка кронштейна для настенного монтажа (дополнительно)**

Используйте только комплект для настенного крепления, соответствующий стандарту VESA 100 x 100 мм.

- **1.** Положите монитор на нижний лист пенополистирола вниз экраном.
- **2.** Выдвигайте защелку вперед и сдвигайте подставку в обратном направлении, чтобы высвободить верхние крючки из монтажных слотов на задней панели монитора. Снимите основание.

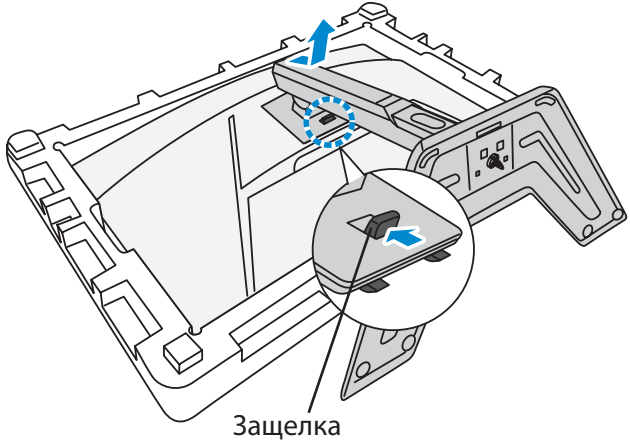

**3.** Прикрепите монтажный кронштейн к монтажным отверстиям, расположенным на задней панели монитора. Закрепите кронштейн винтами.

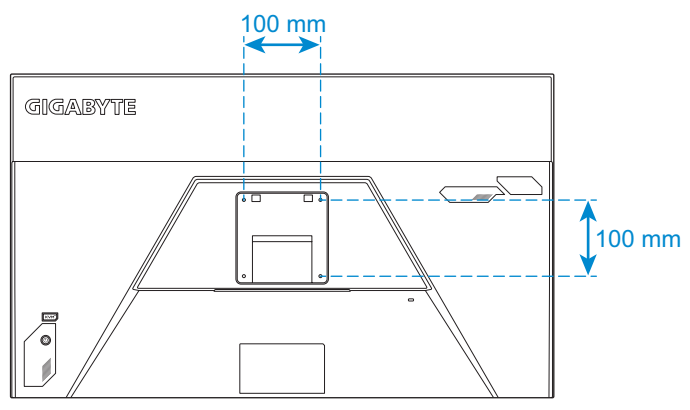

**Примечание.** Чтобы установить монитор на стене, руководствуйтесь инструкциями по установке к комплекту кронштейна для настенного монтажа. Размер крепежного винта VESA: минимум M4 x 15 мм.

## <span id="page-20-0"></span>**Подключение силовых и интерфейсных кабелей**

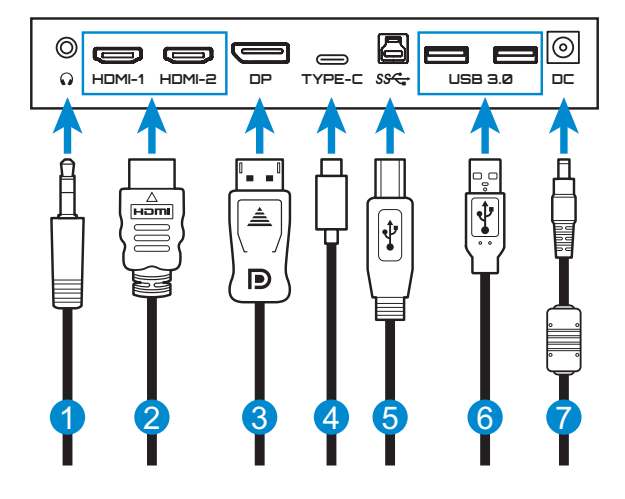

- **1** Кабель для наушников
- **2** Кабель HDMI
- **3** Кабель DisplayPort
- **4** Кабель USB Type-C
- **5** Кабель USB (A-штыревой к B-штыревой)
- **6** Кабель USB
- **7** Адаптер питания и кабель питания

# <span id="page-21-0"></span>**ЭКСПЛУАТАЦИЯ УСТРОЙСТВА**

#### **Включение и выключение питания**

#### **Питание включено**

- **1.** Подключите кабель питания к адаптеру питания.
- **2.** Подключите адаптер питания к входному разъему питания постоянного тока на задней панели монитора.
- **3.** Подключите кабель питания к электрической розетке.
- **4.** Для включения монитора нажмите на кнопку **управления**. Индикатор питания начинает светиться белым цветом, указывая на то, что монитор готов к работе.

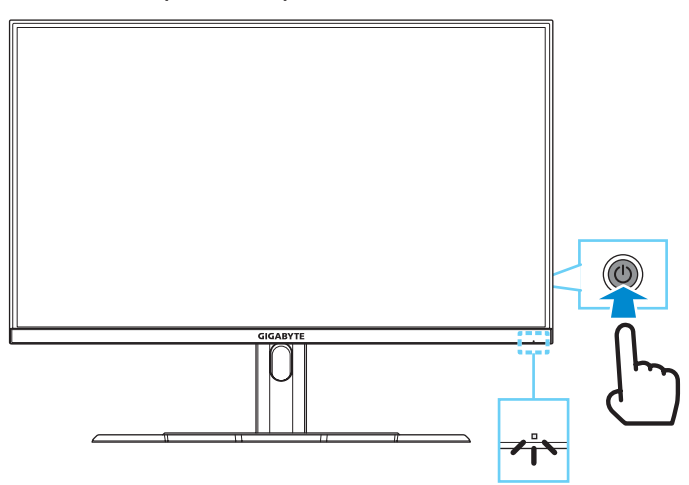

**Примечание.** При отсутствии сигнала на мониторе несколько секунд отображается оповещение **Нет сигнала**. Затем монитор переходит в режим энергосбережения, и индикатор питания светится белым цветом, а через одну секунду начинает мигать.

#### **Питание отключено**

Для выключения монитора нажмите и удерживайте в течение 2 секунд кнопку **управления**.

**Примечание.** Когда на экране отобразится **Главное** меню, вы можете отключить монитор, передвинув кнопку **управления** вниз (<•). См. [стр. 26](#page-25-0).

### <span id="page-22-0"></span>**Рекомендации для удобства пользователя**

Ниже представлены советы для комфортного просмотра монитора.

- Оптимальное расстояние от монитора до зрителя составляет от 510 до 760 мм (20-30 дюймов).
- В общем рекомендуется располагать монитор так, чтобы верх экрана находился на уровне глаз удобно сидящего зрителя или немного ниже.
- Выбирайте яркость освещения в соответствии с типом выполняемой работы.
- Устраивайте регулярные и частые перерывы (не менее 10 минут) через каждые полчаса.
- Периодически отводите взгляд от экрана монитора и фокусируйте его на удаленных предметах не менее 20 секунд.
- Также уменьшить зрительное напряжение помогут упражнения для глаз. Повторяйте эти упражнения несколько раз. (1) Посмотреть вверх и вниз (2) Медленные вращательные движения глазами (3) Движения глазами по диагонали.

## <span id="page-22-1"></span>**Выбор источника входного сигнала**

- <span id="page-22-2"></span>**1.** Передвиньте кнопку **управления** вправо ( $\langle \hat{\mathbb{Q}} \rangle$ ) для входа в меню **Входной сигнал**.
- **2.** Передвиньте кнопку **управления** вверх/вниз (< ) для выбора нужного источника входного сигнала. Затем нажмите на кнопку **управления** для подтверждения.

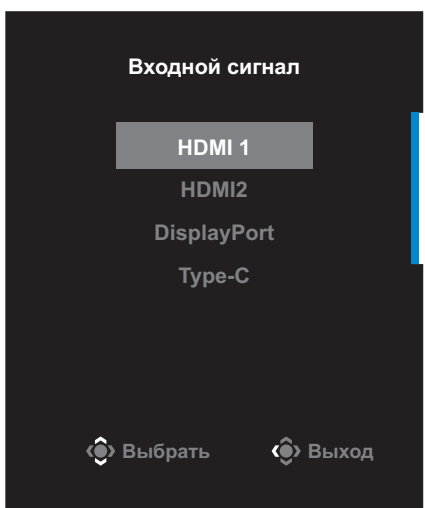

## <span id="page-23-0"></span>**ОПЕРАЦИИ**

### **Контекстное меню**

#### **Клавиша быстрого вызова**

По умолчанию кнопке **управления** назначена особая функция.

**Примечание.** Чтобы изменить предустановленную функцию клавиши быстрого вызова, перейдите в раздел [«Быстрое переключение»](#page-38-0) на [стр. 39](#page-38-0).

Для доступа к клавише быстрого вызова выполните следующие действия.

• Передвиньте кнопку **управления** вверх ( ) для входа в меню **Баланс черного**.

Передвиньте кнопку **управления** вверх/ вниз (<<sup>3</sup>) для настройки параметра и нажмите на кнопку **управления** для подтверждения.

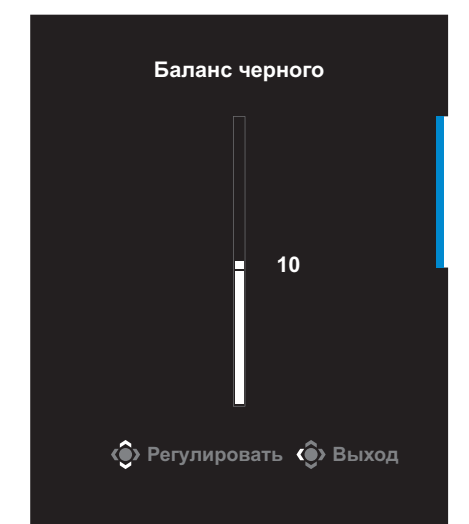

• Передвиньте кнопку **управления** вниз (< ) для входа в меню **Режим изображения**.

Передвиньте кнопку **управления** вверх/ вниз (< ) для выбора нужного параметра и нажмите на кнопку **управления** для подтверждения.

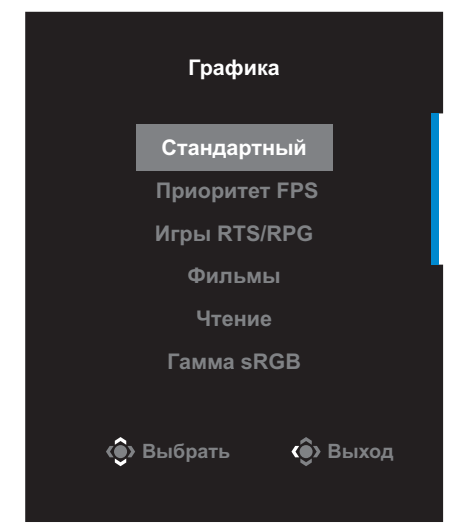

Передвиньте кнопку **управления** влево (. ) для входа в меню **Громкость**.

<span id="page-24-0"></span>Передвиньте кнопку **управления** вверх/ вниз (<<sup>(</sup>) для настройки уровня громкости наушников и нажмите на кнопку **управления** для подтверждения.

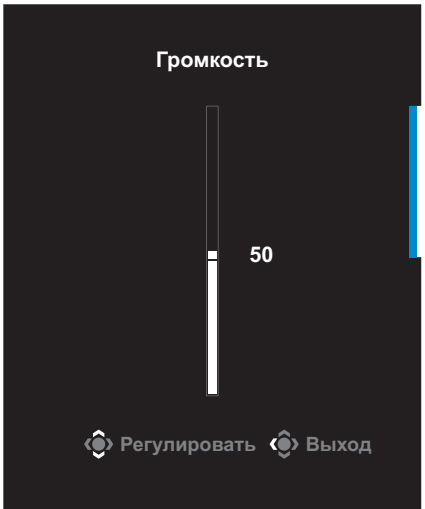

• Передвиньте кнопку **управления** вправо (• ) для входа в меню **Input (Входной сигнал)**. См. раздел [«Выбор источника входного](#page-22-1)  [сигнала»](#page-22-1).

**Примечание.** Чтобы закрыть меню, передвиньте кнопку **управления** влево (<sup>3</sup>).

#### <span id="page-25-0"></span>**Руководство по использованию функциональных клавиш**

Нажмите на кнопку **управления**для отображения **Основного** меню.

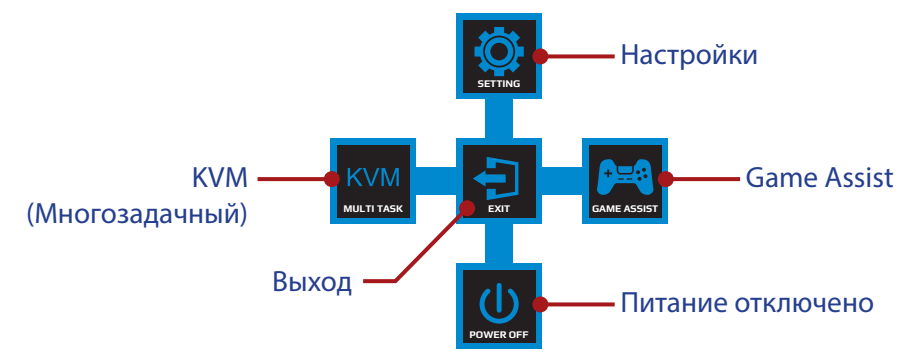

Затем кнопкой **управления** выберите нужную функцию и настройте соответствующие параметры.

## **KVM**

После того, как на экране появится **Основное** меню, передвиньте кнопку **управления** влево (...) для входа в меню **KVM**.

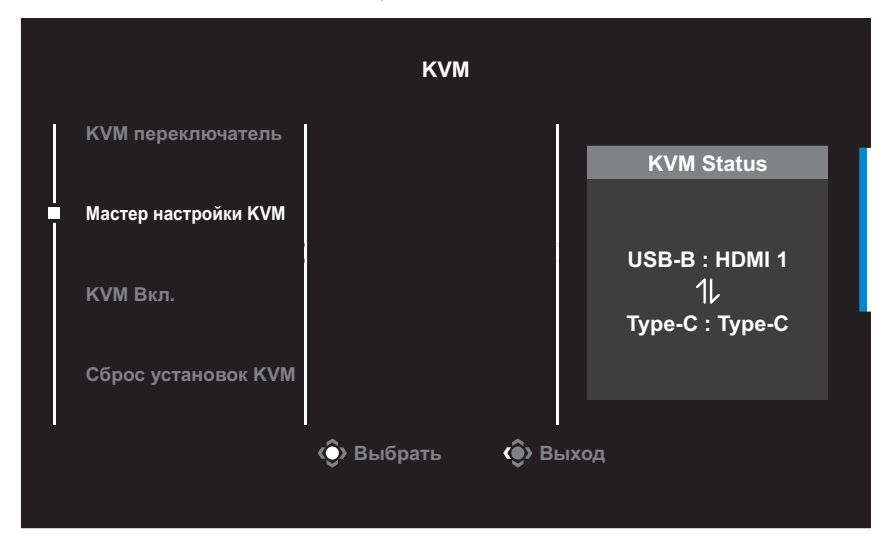

• **KVM переключатель**: Переключение источника входного сигнала, назначенного подключению USB-B или Type-C в настройках *Мастер настройки KVM*.

Если к устройству подключено несколько источников входного сигнала, на экране появляется сообщение после обнаружения системой входного сигнала USB Type-C.

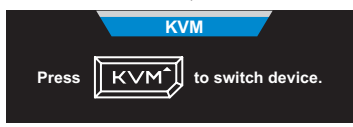

Для переключения на источник входного сигнала USB Type-C просто нажмите кнопку **KVM** или кнопку **управления**.

Однако в случае отсутствия входного сигнала от текущего выбранного источника система возвращается к предыдущему подключенному источнику входного сигнала.

**Примечание.** Этот параметр будет отключен, если отключена функция кнопки KVM (**KVM ВЫКЛ.**).

**Мастер настройки KVM:** Настройка параметров, связанных с KVM.

Сначала установите источник входного сигнала, который будет связан с подключением USB Type-B, а затем выполните те же действия для подключения USB Type-C.

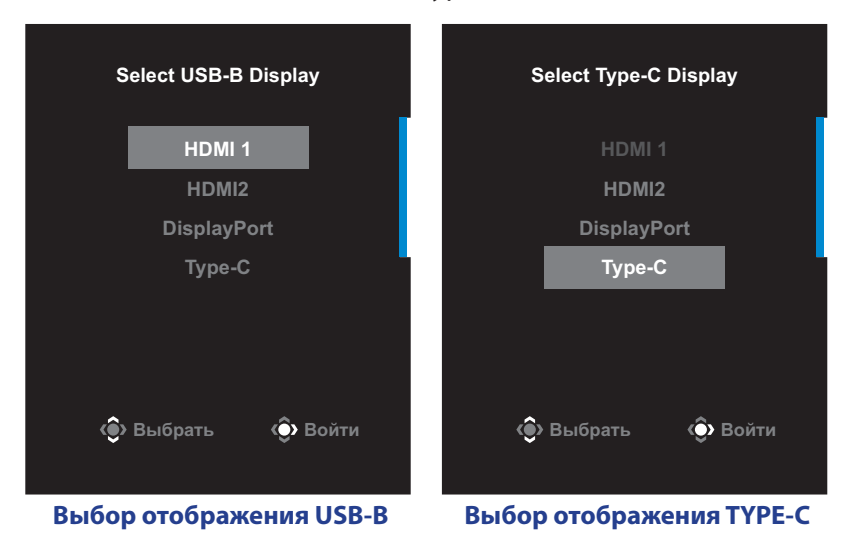

**Примечание.** Если для параметра **Отображение USB-B** установлено **TYPE-C**, пункт меню **Отображение TYPE-C** будет автоматически отключен. Затем **KVM Status** отобразится на странице **Мастер настройки KVM**, как показано ниже.

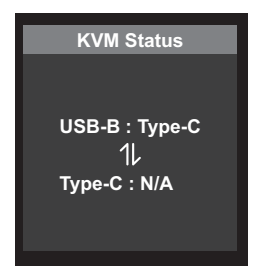

- **КУМ Вкл./Выкл.**: Включение и выключение функции кнопки **KVM**.
	- √ Выберите **ВКЛ.** для включения функции кнопки **KVM**. При обнаружении системой входного сигнала USB Type-C на экран выводится сообщение.

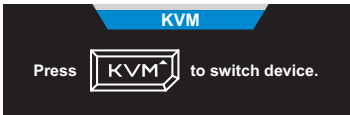

Для переключения на источник входного сигнала USB Type-C нажмите кнопку **KVM** или кнопку **управления**.

**Примечание.** Когда функция кнопки **KVM** включена, в левой панели отображается **KVM Вкл.**.

- √ Выберите **ВЫКЛ.** для выключения функции кнопки **KVM**. **Примечание.** Когда функция кнопки **KVM** выключена, в левой панели отображается **KVM Выкл.**.
- **Сброс установок KVM**: Восстановление стандартных значений KVM.
	- √ Источник входного сигнала HDMI 1 связан с подключением USB Type-B.
	- √ Источник входного сигнала USB Type-C связан с подключением USB Type-C.
	- √ Для функции **KVM Вкл./Выкл.** установлено **ВКЛ.**.

#### **Игровой ассистент**

После того, как на экране появится **Основное** меню, передвиньте кнопку **управления** вправо ( ) для входа в меню **Игровой ассистент**.

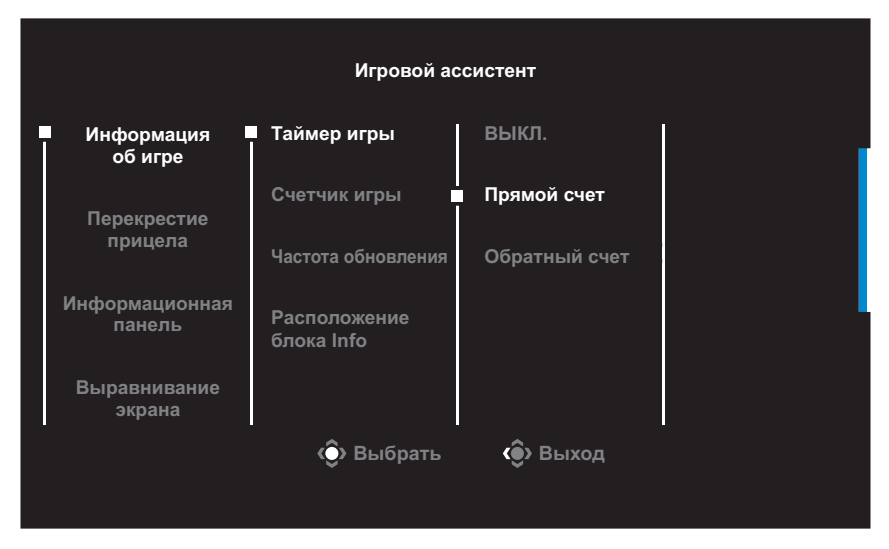

- **Информация об игре**: Настройка параметров, связанных с игрой FPS (стрелялки от первого лица).
	- √ Нажмите на кнопку **Таймер игры** для выбора режима таймера обратного отсчета. Для отключения этой функции установите для нее значение **ВЫКЛ.**.
	- √ Выберите параметр **Счетчик игры** или **Частота обновления** для включения или выключения счетчика сессии или настройки частоты обновления в реальном времени.
	- √ Выберите пункт **Расположение блока Info**, чтобы указать место отображения информации на экране.

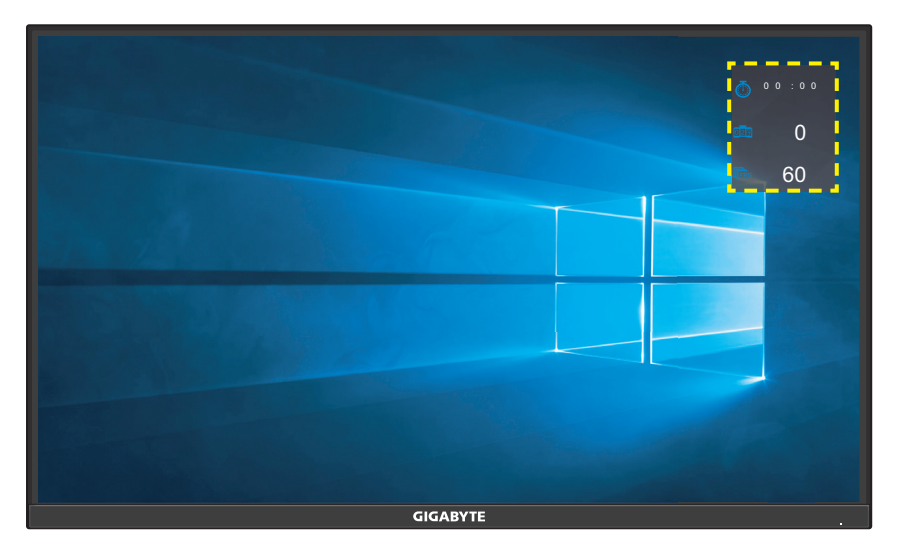

- • **Перекрестие прицела**: Выбор нужного типа перекрестия прицела в зависимости от игровой среды. Это позволяет точнее наводить прицел.
- **Информационная панель:** Настройка параметров Информационная панель.

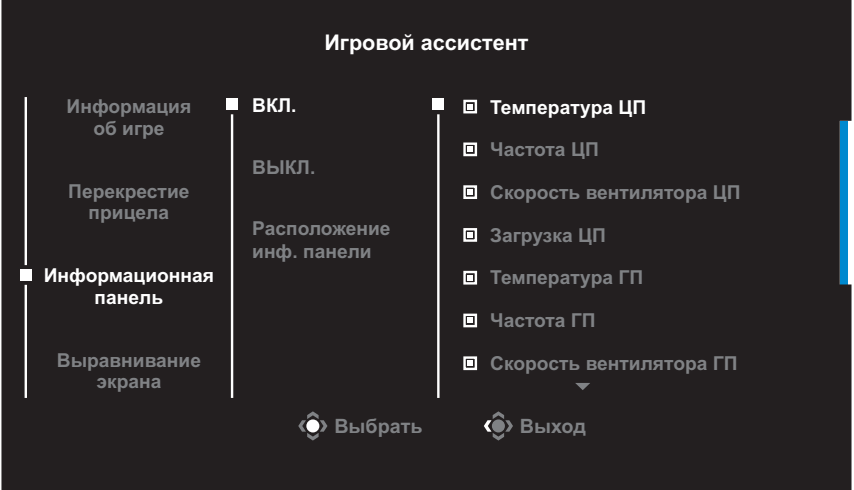

- √ **ВКЛ.**: Включение функции. Затем выберите нужные параметры для отображения на экране.
- √ **ВЫКЛ.**: Выключение функции.

√ **Расположение инф. панели**: Укажите положение информации Dashboard на экране. После завершения настройки Dashboard системные данные будут передаваться в SOC через порт USB, а на экране будут отображаться значения выбранных функций.

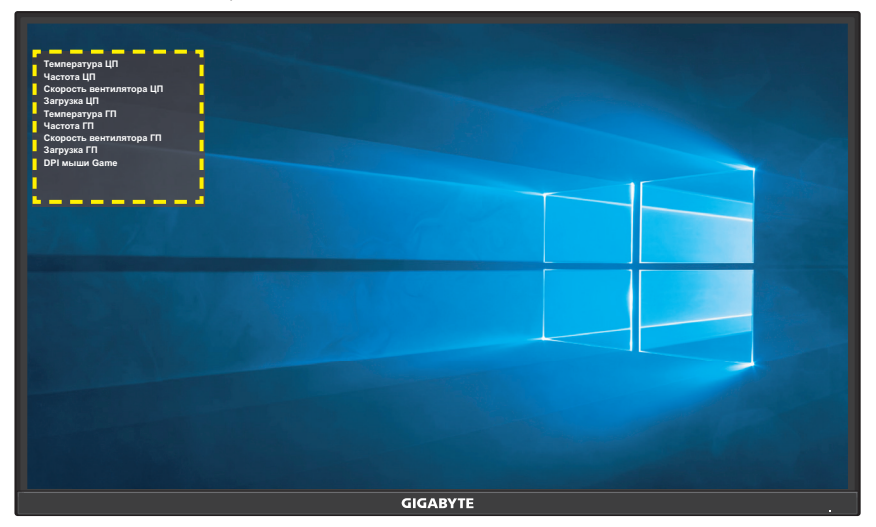

**Примечание.** Убедитесь, что кабель USB правильно подключен к восходящему порту USB монитора и порту USB компьютера.

**Выравнивание экрана**: При включении этой функции с четырех сторон экрана отображаются линии выравнивания, с помощью которых легко и удобно выполняется идеальное выравнивание нескольких мониторов.

## <span id="page-31-0"></span>**Настройка параметров устройства**

После того, как на экране появится **Основное** меню, передвиньте кнопку **управления** вверх (۞) для входа в меню **Настройки**.

**Примечание.** Кнопка **управления** служит для выбора функций меню и выполнения настроек.

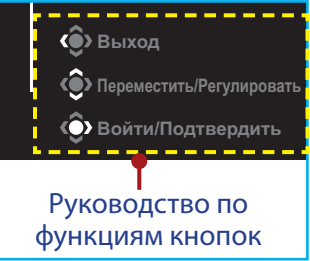

## **Игра**

Настройка параметров, связанных с режимом игры.

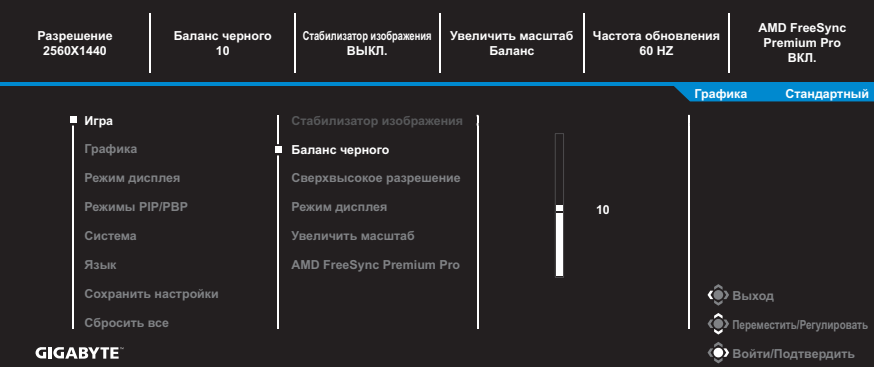

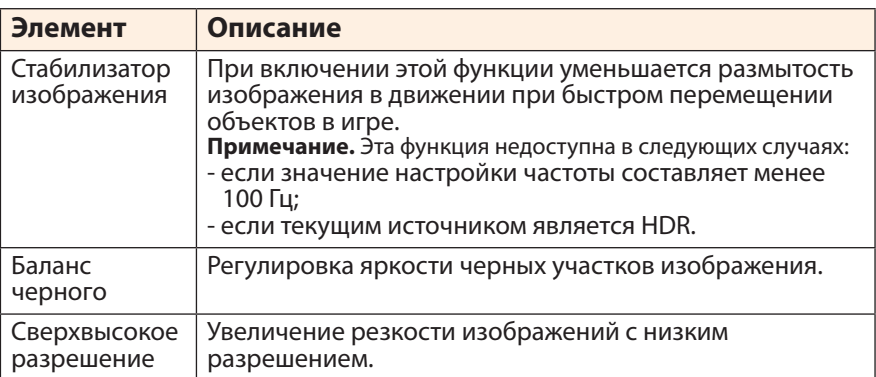

<span id="page-32-0"></span>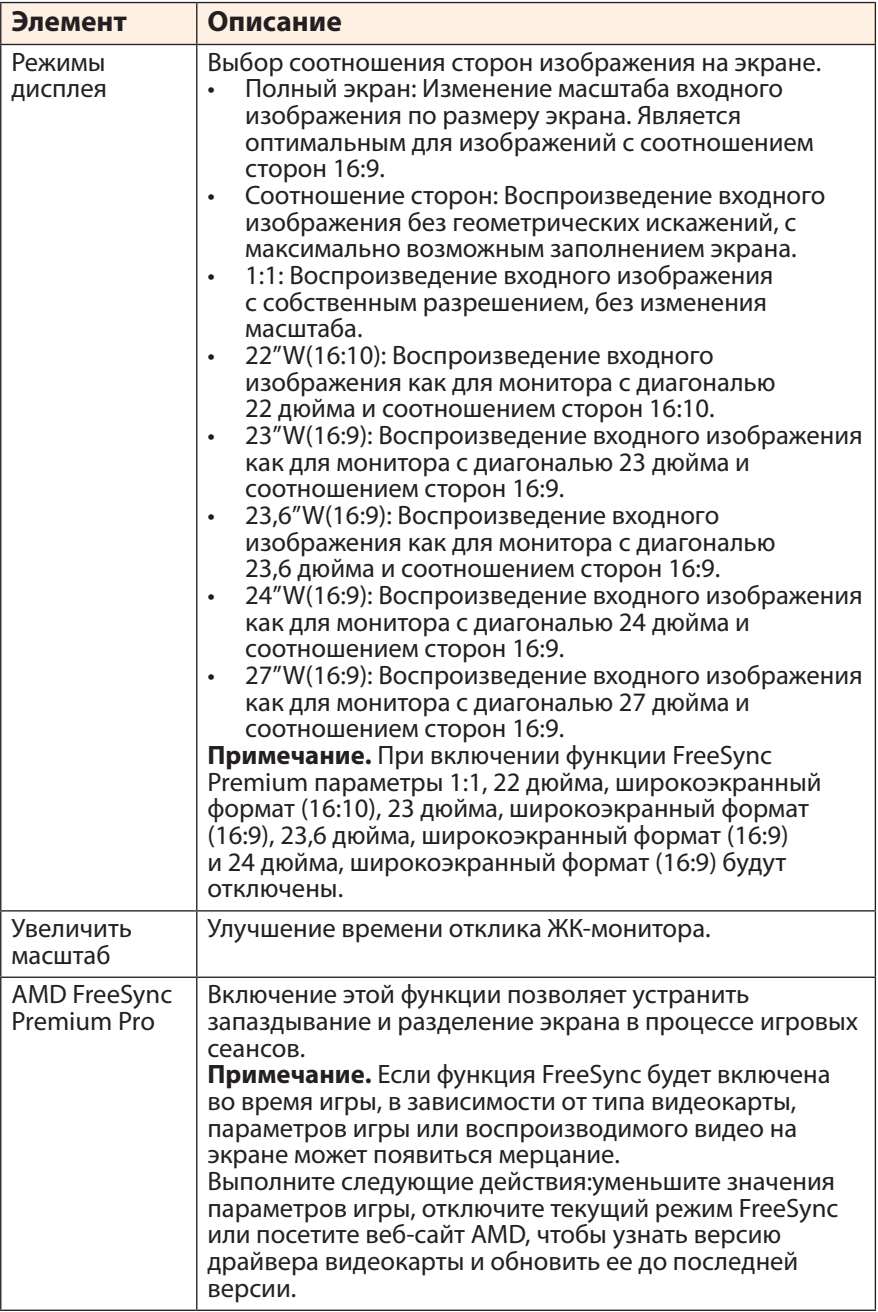

## <span id="page-33-0"></span>**Графика**

Настройка параметров, связанных с изображением.

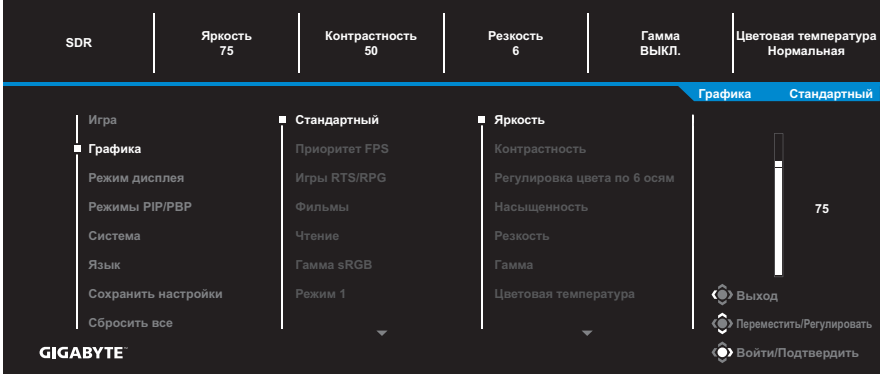

Выберите один из готовых режимов изображения.

- • Стандартный: Для редактирования документов или просмотра веб-сайтов.
- Приоритет FPS: Для игр FPS (стрелялки от первого лица).
- Игры RTS/RPG: Для игр RTS (стратегических игр в реальном времени) и RPG (ролевых игр).
- • Фильмы: Для просмотра фильмов.
- Чтение: Для просмотра документов.
- • Гамма sRGB: Для просмотра фотографий и графики на компьютере.
- Режим 1: Пользовательские настройки режима изображения.
- Режим 2: Пользовательские настройки режима изображения.
- Режим 3: Пользовательские настройки режима изображения.

Затем можно настраивать следующие параметры изображения.

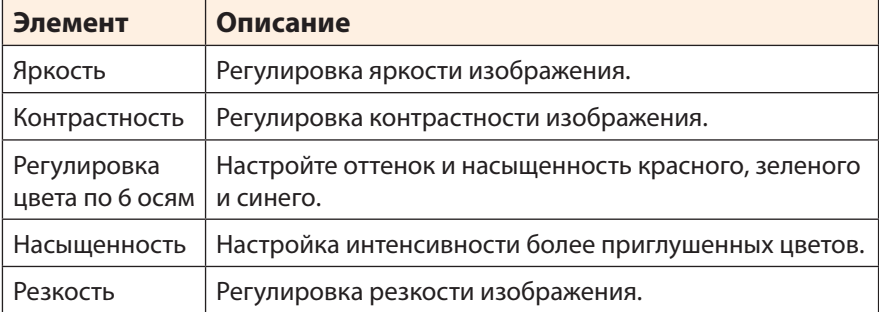

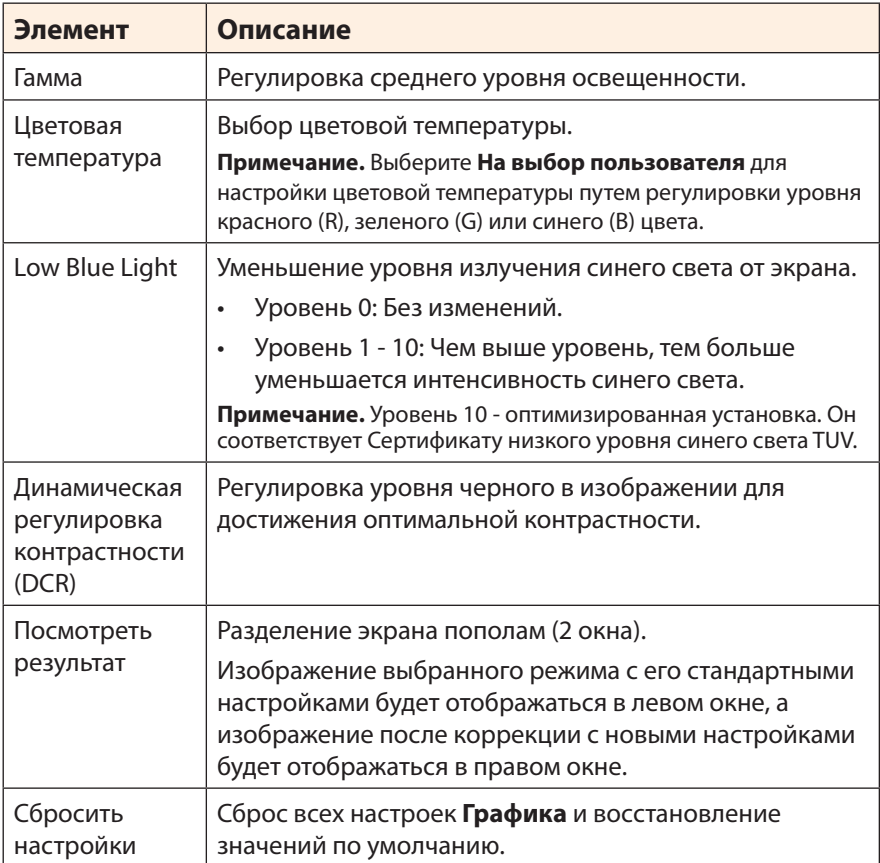

## <span id="page-35-0"></span>**Монитор**

#### Настройка параметров, связанных с экраном монитора.

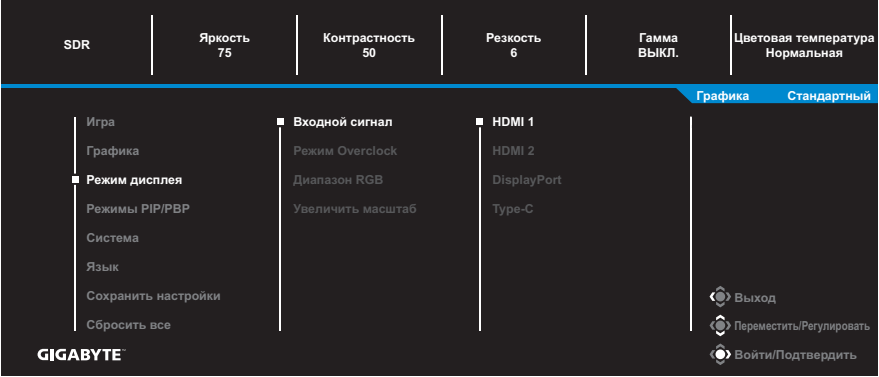

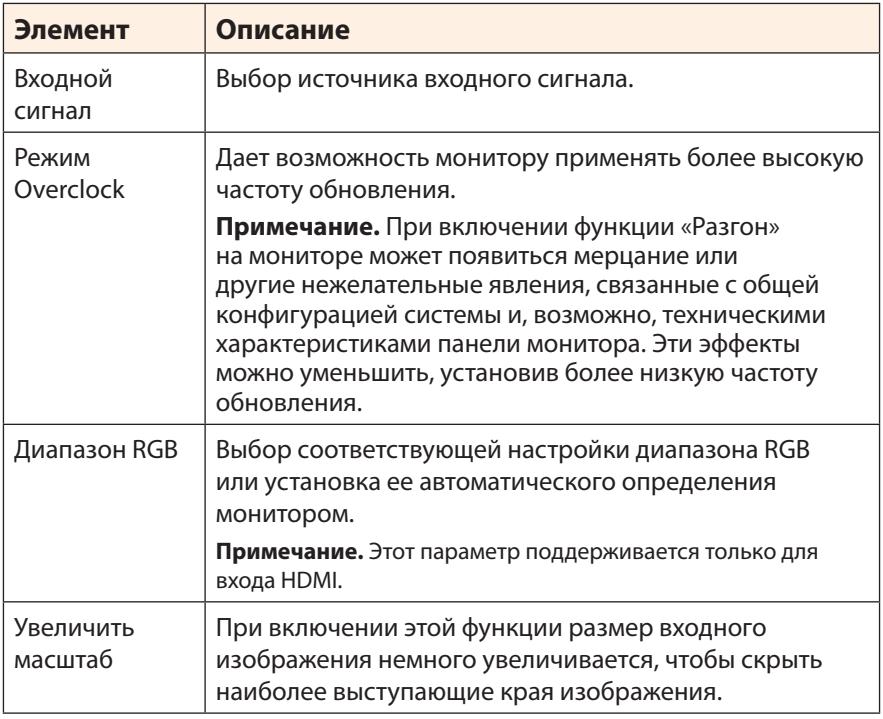

#### **Режимы PIP/PBP**

#### Настройка параметров, связанных с режимом воспроизведения нескольких изображений.

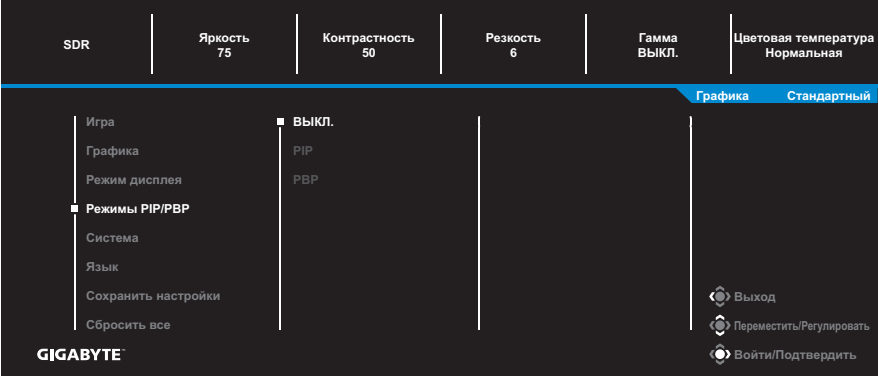

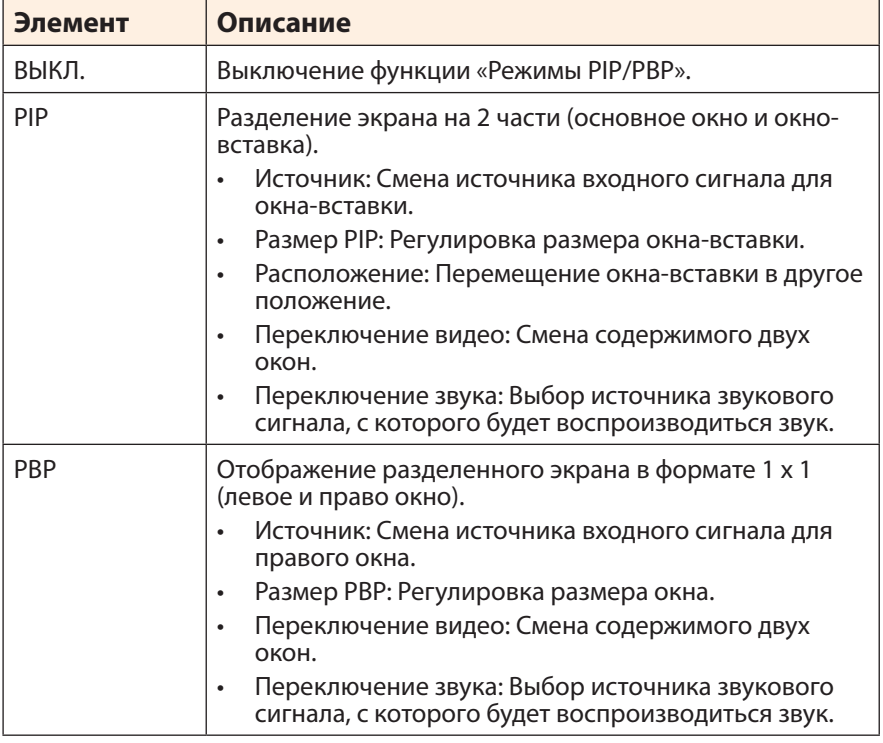

**Примечание.** PIP/PBP несовместимо с функциями HDR и FreeSync Premium Pro.

#### <span id="page-37-0"></span>**Система**

#### Настройка параметров, связанных с системой.

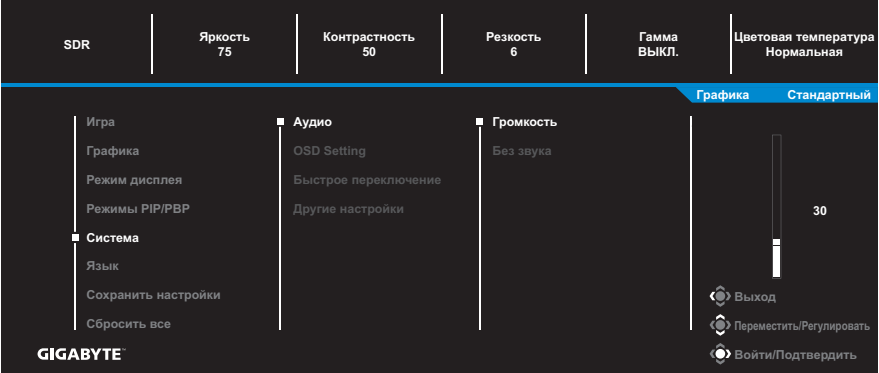

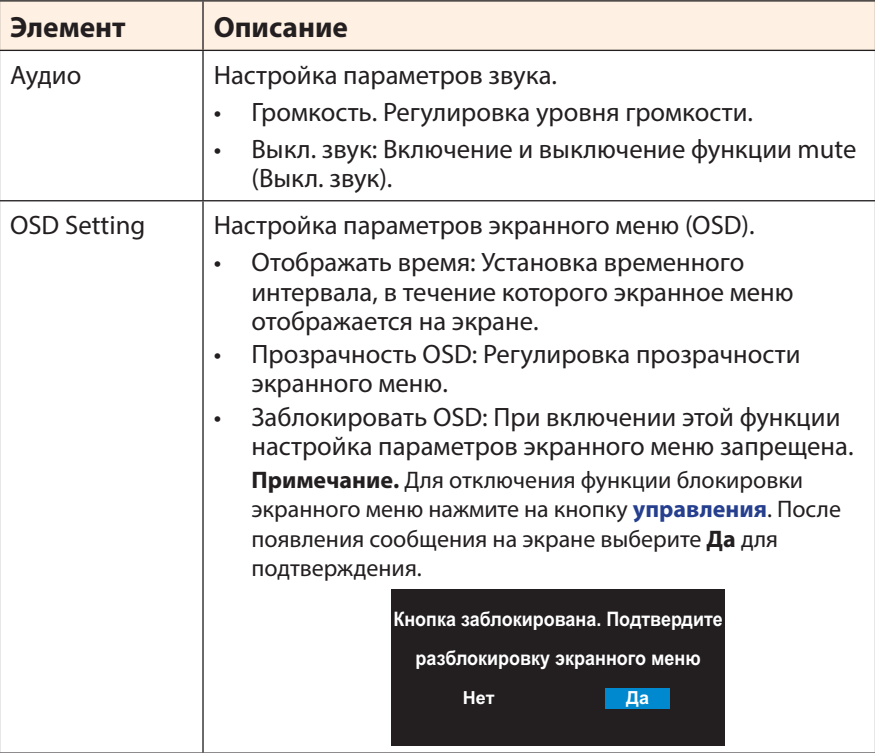

<span id="page-38-0"></span>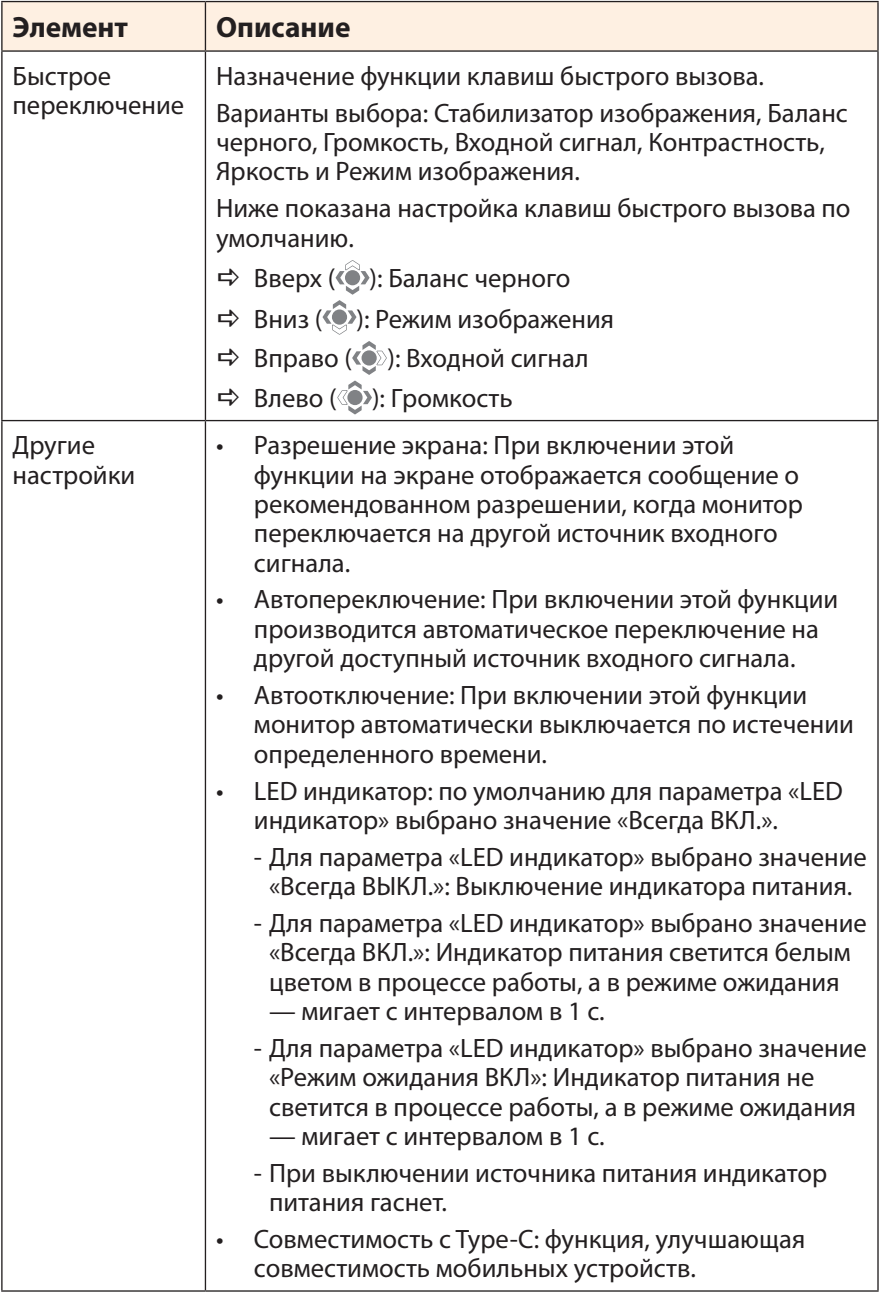

#### **Язык**

#### Выбор доступного языка экранного меню.

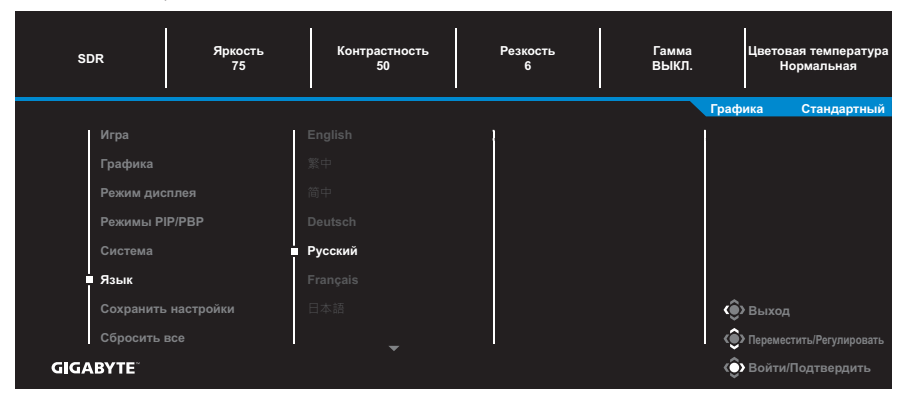

#### **Сохранить настройки**

Установка персонализированных настроек экранного меню для Настройка 1, Настройка 2 или Настройка 3.

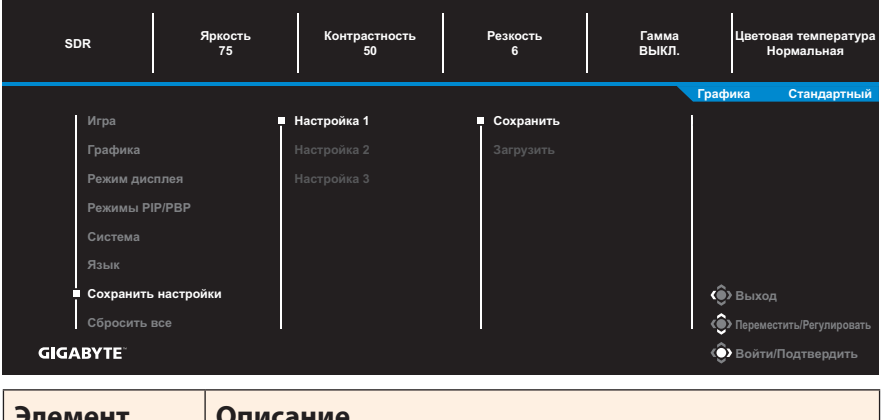

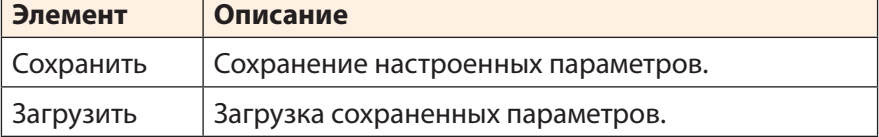

#### **Сбросить все**

Восстановление заводских значений параметров монитора.

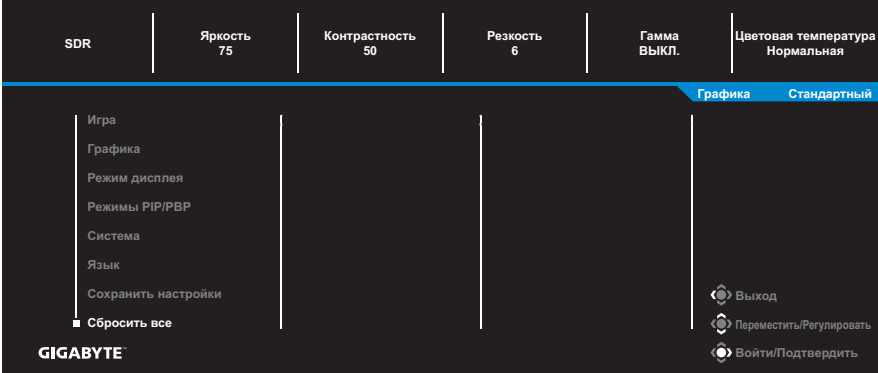

## <span id="page-41-0"></span>**ПРИЛОЖЕНИЯ**

## **Технические характеристики**

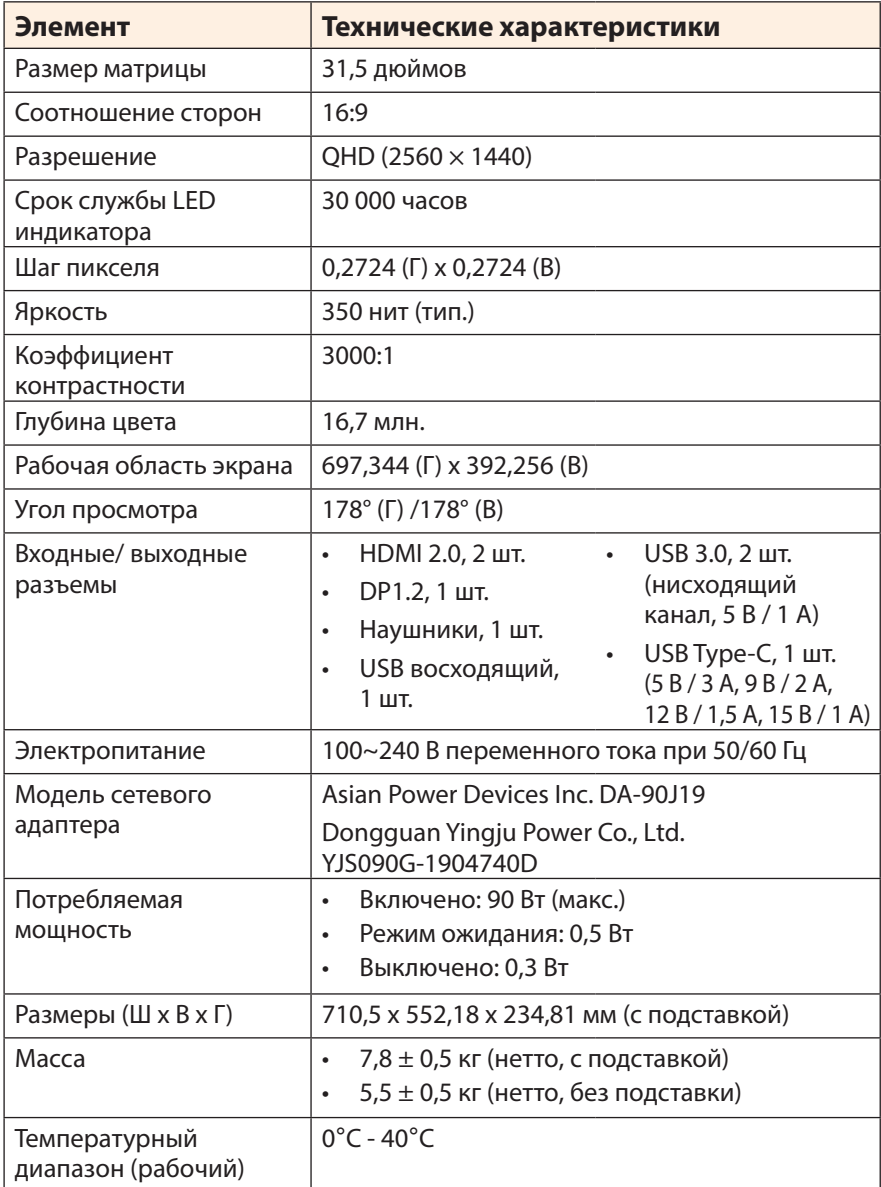

**Примечание.** Технические характеристики подлежат изменению без уведомления.

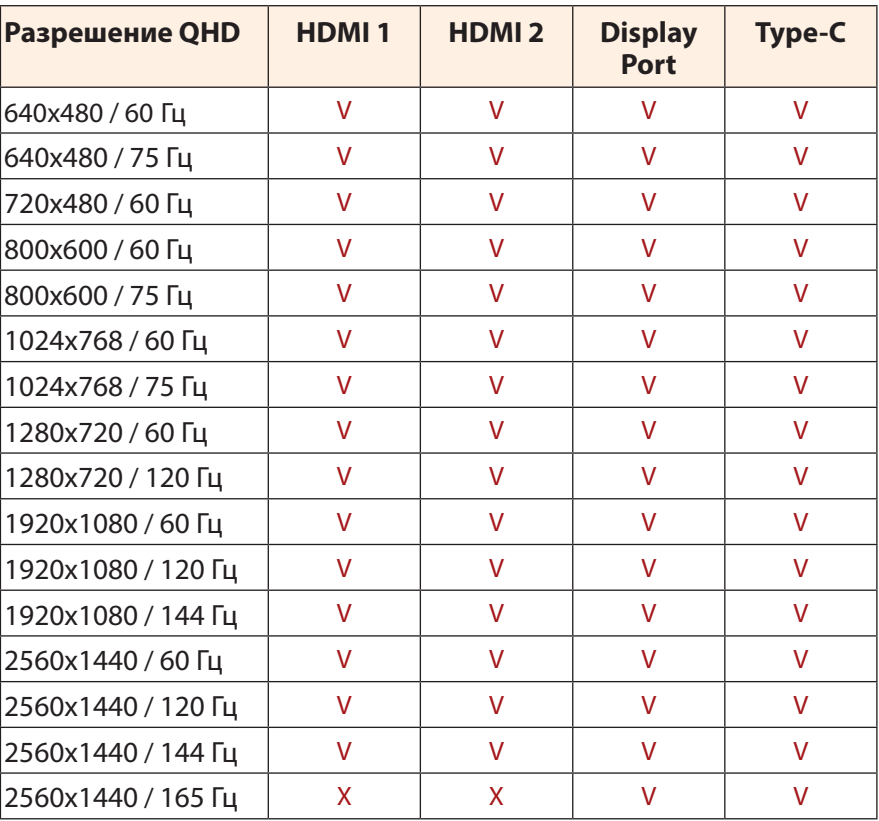

## <span id="page-42-0"></span>**Список поддерживаемых режимов**

### <span id="page-43-0"></span>**Поиск и устранение неполадок**

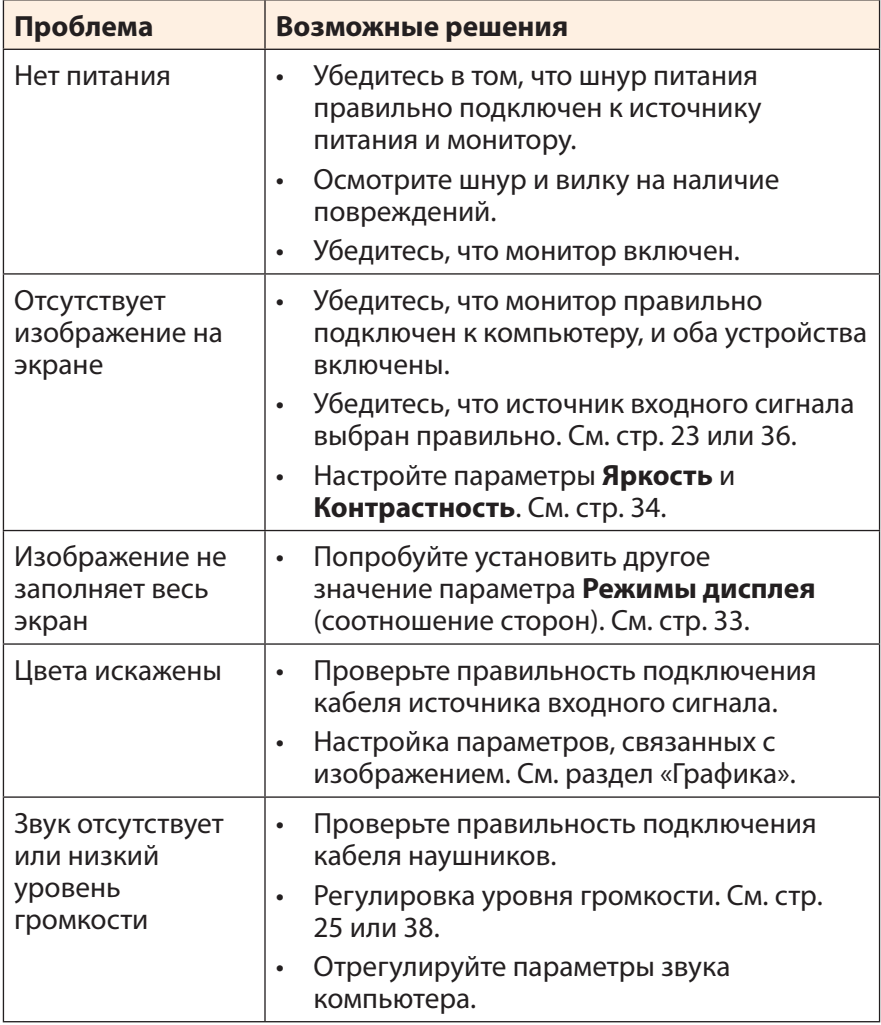

**Примечание.** Если неполадка не устранена, обратитесь за помощью в службу поддержки покупателей.

## <span id="page-44-0"></span>**Основной уход**

Если экран загрязнен, выполните следующие действия для его очистки.

- Протрите экран мягкой безворсовой салфеткой для удаления остаточной пыли.
- Распылите или нанесите чистящую жидкость на мягкую салфетку. Аккуратно протрите экран влажной салфеткой.

#### **Примечание.**

- Салфетка должна быть влажной, но не мокрой.
- Протирая экран, не давите на него.
- Едкие и абразивные чистящие средства могут вызвать повреждение экрана.

## **Примечания о USB зарядке**

Следующие устройства несовместимы с BC 1.2 в режиме CDP. Если концентратор подключен к ПК, зарядка этих устройств с помощью кабеля USB невозможна.

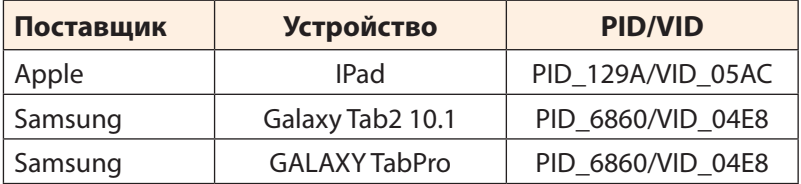

## **Обслуживание GIGABYTE**

Для просмотра подробных сведений об обслуживании посетите официальный веб-сайт GIGABYTE: https://www.gigabyte.com/